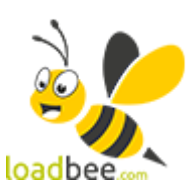

## **LoadBee**

MARKETINGEINSTELLUNGEN FÜR DIE APP LOADBEE

Loadbee ist ein Dienstleister, der sich auf die Vervollständigung von Artikeldaten seitens der Industrie spezialisiert hat. Loadbee stellt anhand einer EAN-Nummer umfangreiche Informationen zu einem Artikel bereit, die oft weit über die vorhandenen Daten hinaus gehen. Ob Bild, Text, Video oder Dokumente - der Hersteller weiß genau, was sein Produkt so besonders macht. Also lassen Sie ihn zu Wort kommen.

Werten Sie Ihr Image als kompetenten Fachverkäufer auf. Mit loadbee erhalten Ihre Kunden mehr Informationen über das Produkt. Sie bleiben bei Ihnen. Kaufen bei Ihnen. Weil sie Produkte besser verstehen und sich sicher fühlen. Steigern Sie Ihren Umsatz mit glücklichen Kunden!

Sie müssen sich bei [Loadbee](https://company.loadbee.com/de/haendler#haendler_registration) registrieren. Nach Abschluss und Freigabe durch Loadbee erhalten Sie einen sogenannten [API-](https://doku.osgtrade.de/doku.php?id=backend:api)Schlüssel, den Sie lediglich innerhalb der App eintragen müssen. Die weiteren Einstellungen legen fest, wie Loadbee sich optisch im Shop präsentiert.

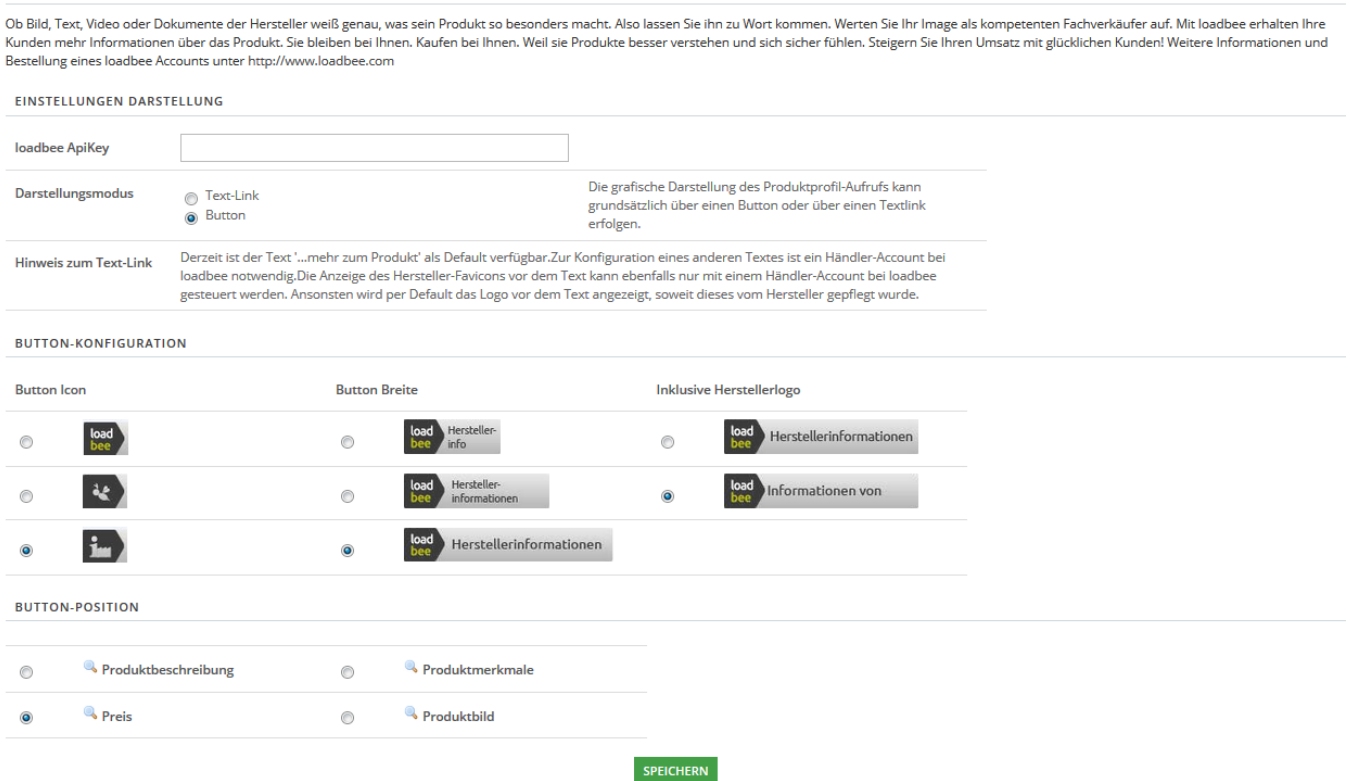

## **API-Schlüssel**

Den API-Schlüssel erhalten Sie direkt bei Loadbee. Auch für die Produktdaten zeichnen die Lieferanten

von Loadbee verantwortlich. Beachten Sie, dass die Identifizierung der Artikel über die EAN geschieht. Wenn Sie also keine EAN im Shop nutzen, werden Ihnen keine Loadbee-Produktseiten angezeigt.

Die Felder im Block "Button-Konfiguration" steuern, wie Loadbee sich im Shop präsentiert. Folgende Optionen stehen aktuell zur Auswahl:

- Kleines Logo in 3 Varianten
- Das Logo mit dem Hinweistext Herstellerinformationen
- Das Logo in Kombination mit dem Herstellerlogo

Zusätzlich kann die Position des gewählten Buttons im Block "Button-Position" festgelegt werden. Derzeit gibt es hier folgende Möglichkeiten:

- Produktbeschreibung
- Produktmerkmale
- Preis
- Produktbild

## **Darstellung im Frontent**

[OSGTrade und Loadbee erkennen automatisch, ob ein Artikel über erweiterte Loadbee-Eigenschaften](https://doku.osgtrade.de/lib/exe/detail.php?id=backend%3Aapps%3Amarketing%3Aloadbee&media=backend:apps:marketing:loadbee_02.png) [verfügt. Im Shopfrontend sieht die Loadbee-Integration beispielsweise wie folgt aus:](https://doku.osgtrade.de/lib/exe/detail.php?id=backend%3Aapps%3Amarketing%3Aloadbee&media=backend:apps:marketing:loadbee_02.png)

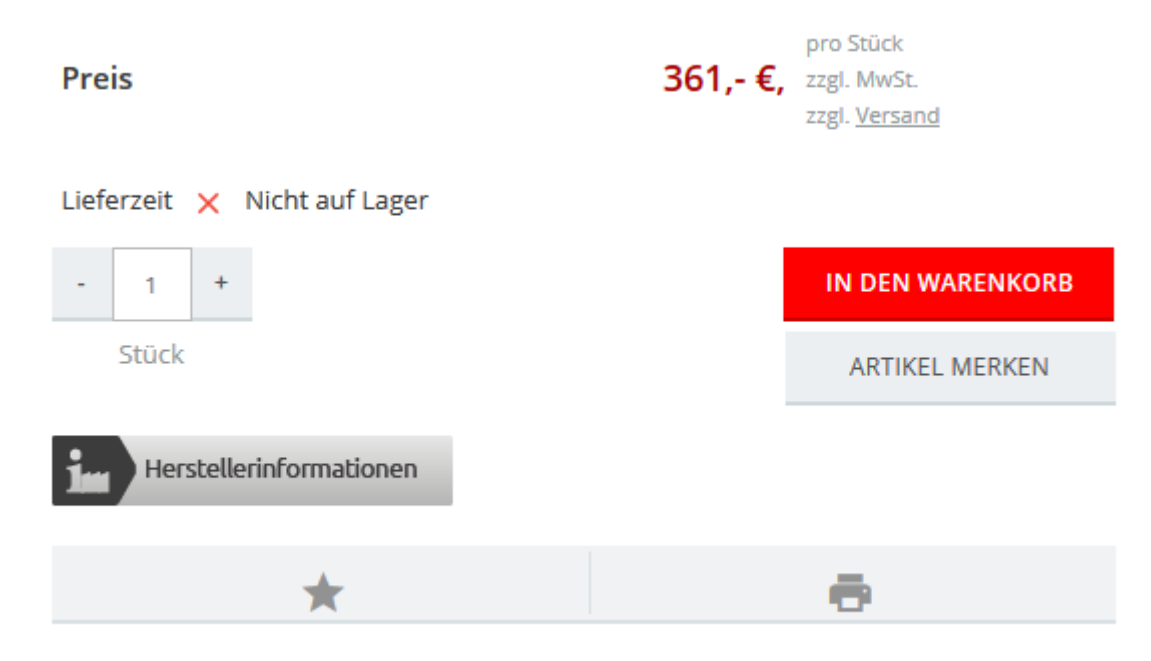

Es gelten unsere Gewährleistungsbestimmungen

Produkt Marke

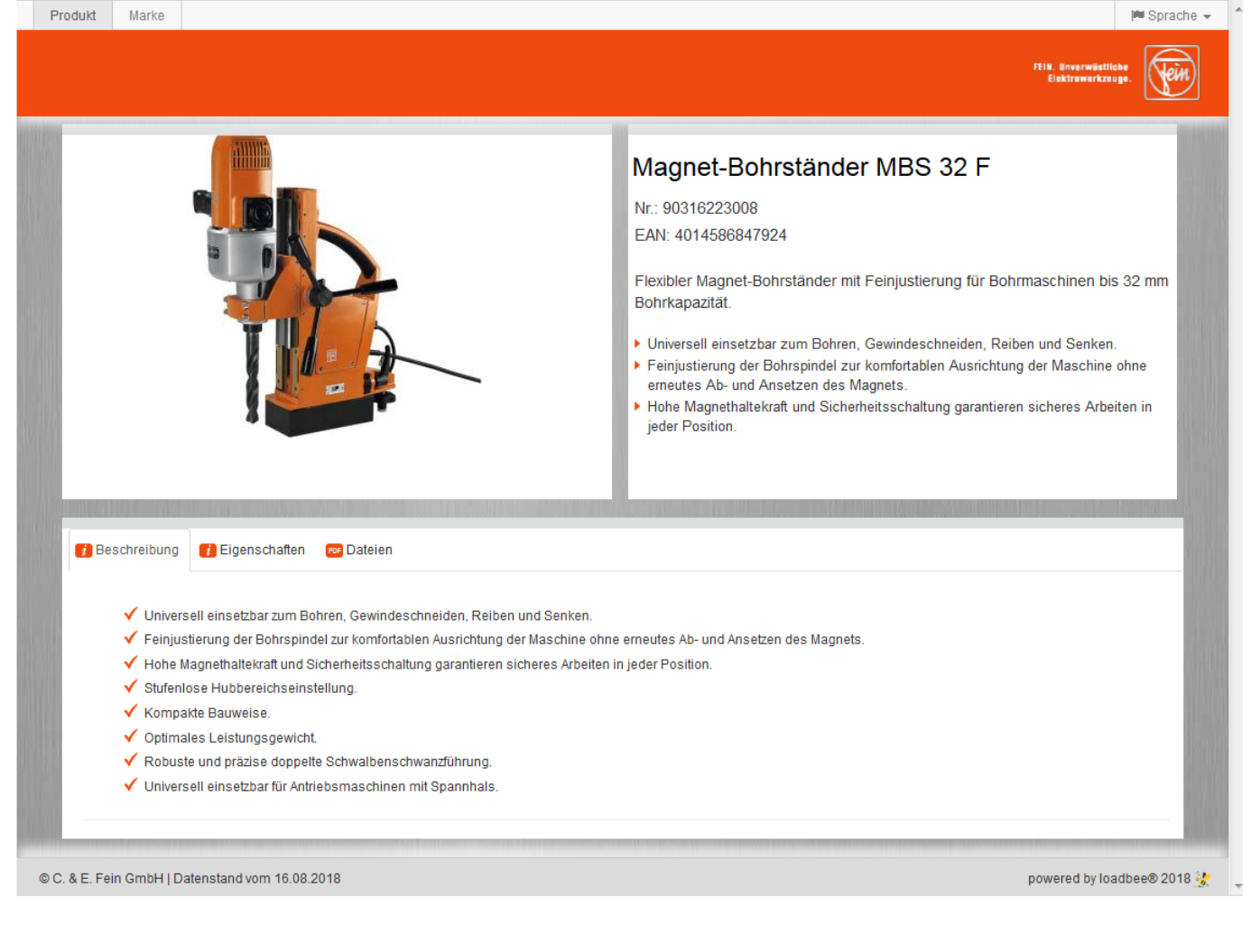